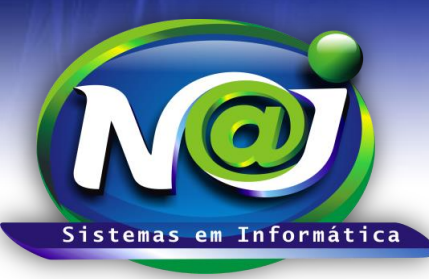

# *NAJ Sistemas em Informática LTDA.*

**Blumenau - SC Fones:** 47-3323-3167 – 47-8425-8111 47-3557-1611 – 47-8425-8117 **E-mails:** fernando@najsistemas.com.br nelson@najsistemas.com.br

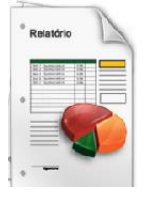

### *FICHAS DE PESSOAS CADASTRADAS NO SISTEMA NAJ.*

### **1ª PARTE**

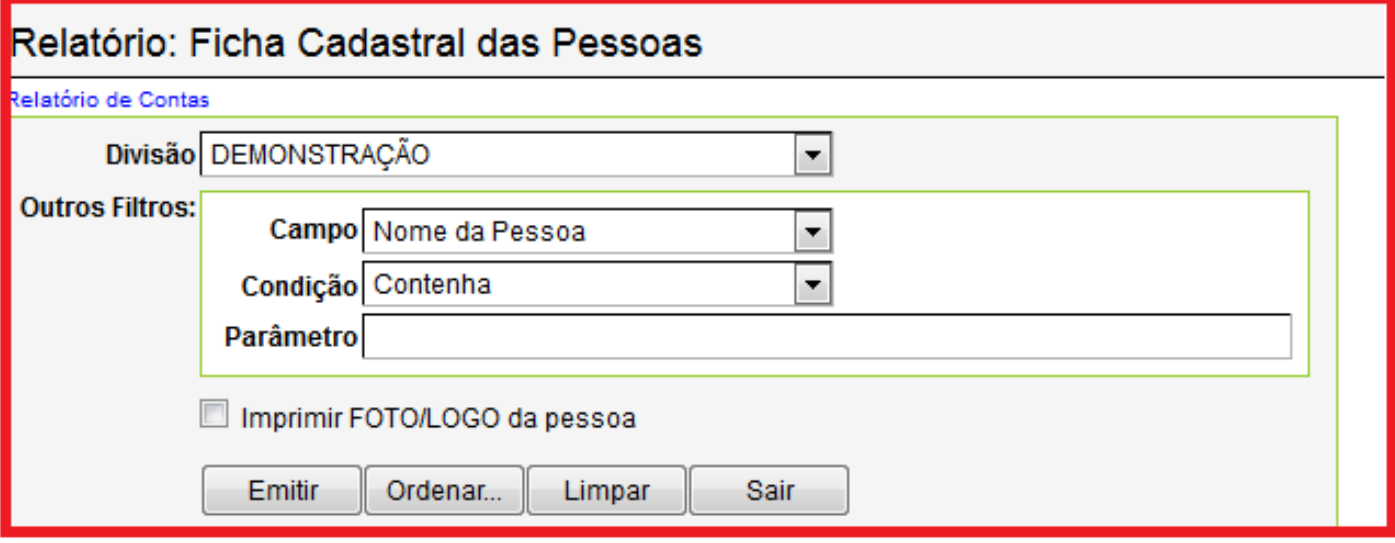

- **Campo Divisão:** Utilize para selecionar a divisão que desejar ex. Matriz ou Filial.
- **Campo Outros Filtros Campo:** Utilize para selecionar ex. Pessoa, Grupo de Pessoas e outros.
- **Campo Condição:** Função interna do sistema Naj.
- **Campo Parâmetro:** Utilize para inserir o nome da Pessoa, Grupo de pessoas e outros.
- **Caixa Imprimir Foto/Logo da Pessoa:** Marque para inserir na ficha a Foto da pessoa.
- **Botão Emitir:** Utilize para gerar a ficha.
- **Botão Ordenar:** Utilize para ordenar o conteúdo da emissão das fichas que desejar.
- **Botão Limpar:** Utilize para gerar novas fichas de pessoas.
- **Botão sair:** Utilize para sair do controle de emissão de fichas de pessoas.

#### *DICAS IMPORTANTES PARA OS USUÁRIOS DO SISTEMA*

**2ª – PARTE**

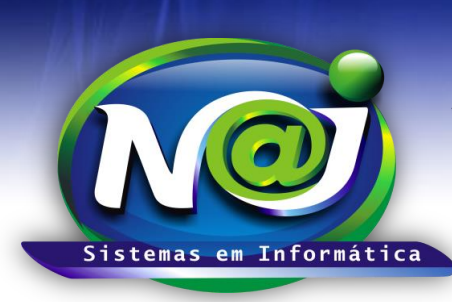

# *NAJ Sistemas em Informática LTDA.*

**Blumenau - SC Fones:** 47-3323-3167 – 47-8425-8111 47-3557-1611 – 47-8425-8117 **E-mails:** fernando@najsistemas.com.br nelson@najsistemas.com.br

 *Se não utilizar nenhum filtro na ficha, o sistema lista todas as fichas das pessoas cadastradas vinculadas a divisão selecionada.*

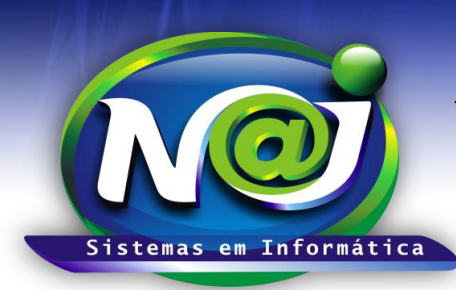

# *NAJ Sistemas em Informática LTDA.*

**Blumenau - SC Fones:** 47-3323-3167 – 47-8425-8111 47-3557-1611 – 47-8425-8117 **E-mails:** fernando@najsistemas.com.br nelson@najsistemas.com.br

#### **Versões:**

**1.** 22/08/2015 – NELSON ALLEIN JUNIOR E FERNANDO MARCELINO